# **El cuadro interactivo**

NURIA DEL RÍO BLAY Universidad UCH CEU [nudelrio@gmail.com](mailto:nudelrio@gmail.com)

**Resumen:** Este artículo pretende animar el descubrimiento del potencial didáctico de una aplicación aparecida recientemente llamada *Thinglink,* utilizada para crear, de manera muy sencilla, imágenes interactivas en un periodo de tiempo sorprendentemente corto. Por todos es sabido que resulta conveniente explorar las infinitas posibilidades de integrar las TIC en el contexto educativo de E/LE puesto que incrementa la competencia digital necesaria para el estudiante hoy en día además de motivarle en el proceso de aprendizaje. En las líneas que siguen, se tratará de explicar el funcionamiento de esta herramienta web y después se ofrecerá un ejemplo de explotación didáctica con un grupo de estudiantes de E/LE universitarios.

**Palabras clave:** TIC, Thinglink, arte, E/LE.

## **The interactive painting**

**Abstract:** This article aims to explore the educational potential of a new application called Thinglink, which is used to easily create interactive images in a surprisingly short period of time. As we all know, exploring the infinite possibilities of the integration of the ICTs on the E/LE classroom is very useful and appropriate. It will increase the digital competence required nowadays in our society as well as motivating the student to learn. The following lines will try to explain the functioning of this web-based tool and then give an example of didactic use for a group of university E/LE students.

**Key words:** TIC, Thinglink, Art, E/LE.

## **1. Introducción**

Vivimos expuestos a cientos de imágenes cada día, siendo indudablemente un medio poderoso para la transmisión de mensajes e información de lo más variada. Sin embargo, es necesario mostrar al estudiante que una imagen puede ser una fuente de información útil pues, como defienden los autores Levie y Lentz (1982), estamos tan expuestos a ellas que podemos incluso verlas pero no registrarlas. La novedad del uso de imágenes como recurso en la pedagogía consiste en que, mediante la inclusión de internet, de la web 2.0 y de las redes sociales, podemos interactuar con ellas, además de compartir y almacenar los contenidos que se han trabajado en la clase de lengua.

# **2. ¿Qué es Thinglink?**

Thinglink es una herramienta web, con una versión gratuita suficientemente útil y completa, que nos permite como docentes dar vida a una imagen convirtiéndola en un gráfico interactivo. La aplicación está en inglés pero es sencilla de comprender y muy intuitiva. A grandes rasgos, estos serían los pasos a seguir para crear una imagen interactiva:

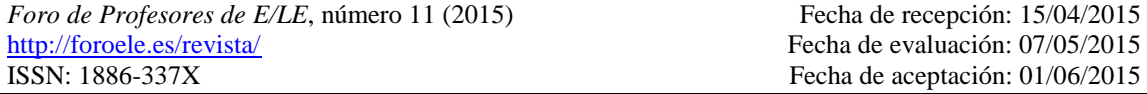

- 1. En primer lugar, es necesario entrar en <http://www.thinglink.com/> y *registrarse* en la versión gratuita.
- 2. Después de realizar el *Log in,* en nuestro usuario, empezamos marcando la opción *Create*.
- 3. Previamente, debemos haber elegido una foto que nos servirá de imagen principal y será donde insertaremos más tarde los puntos con información. Las opciones desde donde subir esta foto, además de las informaciones posteriores, son muy variadas: desde el ordenador, o *Facebook, Flickr* o desde internet poniendo la URL de la foto.
- 4. Marcando la opción *Choose images or drag-and-drop here*, se sube pues la primera imagen.
- 5. Con el ratón, podemos marcar e *insertar* los puntos que queramos en el lugar donde deseemos dentro de los cuales pondremos un link o un texto que se abrirá cada vez que acerquemos el ratón por encima.
- 6. Por último, cuando los puntos estén ya creados, podemos *compartir* nuestra imagen con los estudiantes mediante redes sociales, correo electrónico, blogs o webs.

# **3. ¿Por qué utilizar** *Thinglink* **en el aula?**

No puede obviarse el extraordinario desarrollo acontecido de lo digital y de lo interactivo en los últimos años. Es por ello fundamental preguntarnos cómo pueden utilizarse estos avances tecnológicos dentro de la clase, adaptándolos a los contenidos educativos marcados y a los objetivos que pretendemos lograr con los estudiantes.

Desde el punto de vista del discente, la proyección de una imagen grande y colorida es un recurso llamativo y atrapante visualmente. Capta la atención al instante. Lo visual interpela y pone en marcha mecanismos de comprensión distintos del texto escrito, pudiendo agilizar el entendimiento en muchos casos. Utilizando una imagen, nos adaptamos al estilo de aprendizaje de los estudiantes más visuales, facilitándoles de esta manera un mejor recuerdo de los contenidos trabajados en clase.

Desde el punto de vista del profesor, uno de los grandes problemas en el uso de las TIC ha sido el poco tiempo del que se dispone para preparar actividades. En muchos de los casos, la complejidad de la aplicación o la infinidad de recursos disponibles, producen una sensación de pérdida de tiempo en el docente, desanimándole en el uso de la tecnología en sus clases. No ocurre esto con *Thinglink*. En este caso, el tiempo dedicado es reducido, son necesarios alrededor de 10 minutos para crear la imagen interactiva. El resto dependerá del ingenio de cada uno. Por otra parte, el impacto que proporciona una imagen es inmediato, por lo que se ahorra tiempo en el aula y el profesor estimula a los alumnos ya que les está ofreciendo un diseño de la actividad más lúdico del habitual. Además, la aplicación permite organizar las ideas en un solo vistazo. El despliegue visual de la información puede ser también muy variado. Finalmente, permite tener un seguimiento de cada trabajo y de las imágenes de los estudiantes.

# **4. Explotación de la herramienta**

# **4.1 Introducción y objetivos**

La experiencia que presento a continuación ha sido explotada en una ocasión en clase de E/LE con 16 estudiantes de nivel B1 de nacionalidad francesa.

Como se explica en los siguientes apartados, a partir de la proyección primera de un cuadro de Sorolla, se accederá a los distintos recursos y contenidos insertados en los puntos de la imagen. De esta manera, los alumnos trabajarán las diferentes destrezas comprendidas en el *MCER*.

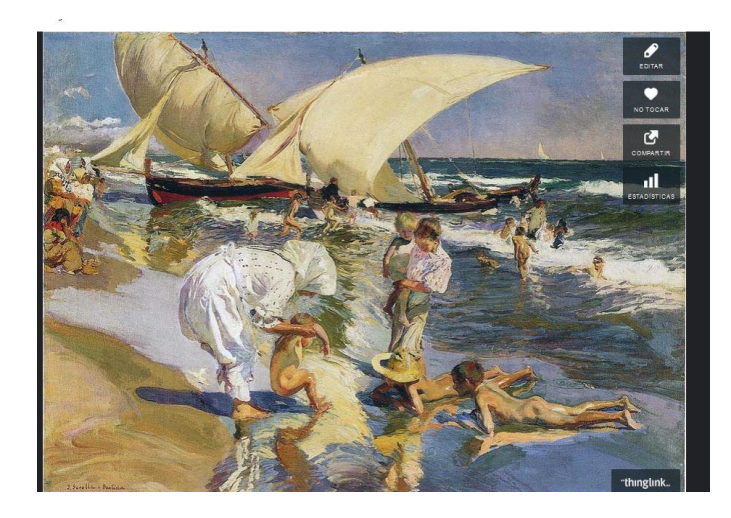

*Figura 4.1: Proyección primera de* **«***Playa de Valencia a la luz de la mañana***»**

Los objetivos perseguidos son, principalmente, los siguientes:

- Conocer usos del verbo ser y estar para describir una situación.
- Vocabulario relacionado con el mar.
- Revisión de los adjetivos de la descripción física y del carácter.
- Acercarse a la cultura y arte de la Valencia.
- Desarrollar la competencia digital.
- Promover la creatividad.
- Realizar intercambios culturales.

# **4.2 Secuenciación**

En cuanto a la *temporalización*, la experiencia duró 2 clases de 1 hora y 30 minutos, es decir, 3 horas en total. En relación al *material* para llevar a cabo la propuesta, es necesario tener un ordenador con proyector y acceso a una sala con ordenadores e internet. En la 1.ª sesión se llevan a cabo 3 tareas en el aula, propuestas por el profesor a partir de la imagen del cuadro del artista. Al finalizar la sesión, el profesor manda realizar una 4.º tarea para casa que se entregará en la clase siguiente. En cuanto al modo de trabajo en el aula, los estudiantes se colocan en parejas o individualmente, dependiendo de la actividad. En la 2.ª sesión, los estudiantes, en grupos de 3, llevan a cabo un proyecto que presentarán al profesor y que compartirán con el resto de compañeros mediante las redes sociales. El profesor en este momento es simplemente el guía y ayudante de la tarea.

#### **4.3 Desarrollo y actividades**

*1.ª sesión*: El profesor muestra la imagen al grupo y comprueba mediante preguntas de *calentamiento* si el cuadro es conocido por los estudiantes: «¿conocéis el autor?», «¿Qué lugar representa?».

Más adelante, en el primer punto interactivo, se encuentra la *primera actividad***,**  que trabaja la comprensión lectora junto con el contenido cultural. Los estudiantes conocen a un artista no solo español, sino valenciano: Joaquín Sorolla.

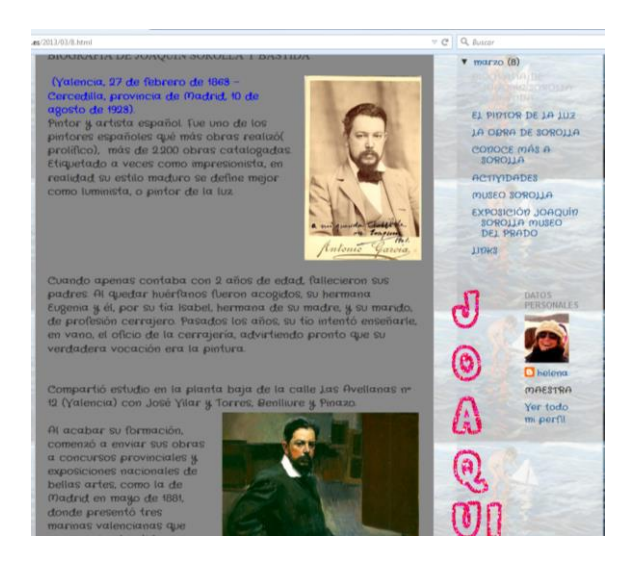

*Figura 4.2: Hipervínculo del punto interactivo n.º 1*

Preguntas sobre el texto:

 $\left( \bullet \right)$ 

- ¿Qué significa el término **«**prolífico**»** utilizado en el primer párrafo?
- Tras ver las dos imágenes del blog, describe físicamente a Sorolla.
- ¿Qué le gustaba pintar al autor?
- ¿Cómo crees que era Sorolla?

En la **segunda tarea**, se trabaja el léxico derivado de la imagen conectado con aspectos gramaticales. Esta actividad plantea el uso del ser o estar en el ámbito de la descripción de un cuadro donde hay personas, objetos y un paisaje de playa.

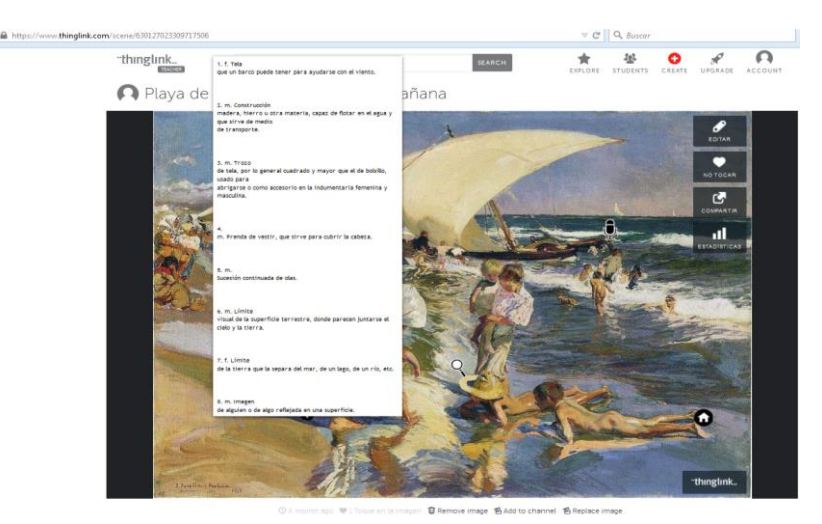

*Figura 4.3: Punto interactivo n.º 2*

A) Ejercicio de léxico:

Los estudiantes tienen las definiciones las siguientes descripciones por escrito. El profesor dicta un término. Ellos buscan su definición y señalan el lugar donde se encuentra el concepto en el cuadro:

**Vela** f. Tela que un barco puede tener para ayudarse con el viento.

**Barco** m. Construcción de madera, hierro u otra materia, capaz de flotar en el agua y que sirve de medio de transporte.

Pañuelo m. Trozo de tela, por lo general cuadrado y mayor que el de bolsillo, usado para abrigarse o como accesorio en la indumentaria femenina y masculina.

**Sombrero** m. Prenda de vestir, que sirve para cubrir la cabeza.

**Oleaje** m. Sucesión continuada de olas.

**Horizonte** m. Límite visual de la superficie terrestre, donde parecen juntarse el cielo y la tierra

**Orilla** f. Límite de la tierra que la separa del mar, de un lago, de un río, etc.

**Reflejo** m. Imagen de alguien o de algo reflejada en una superficie.

Desde el punto de vista gramatical, esta actividad practica la alternancia de los verbos ser/estar, sobre todo para utilizar *estar* en la descripción de las posiciones del cuerpo, pues deben de indicar al profesor dónde se encuentra el término en la imagen que hay proyectada.

Ejemplo de un alumno: **«**El horizonte está detrás de todo**»**, **«**es esa línea del mar y el cielo**»**.

B) Ejercicio de gramática: Para completar individualmente en la libreta la descripción de los personajes con los verbos SER/ESTAR.

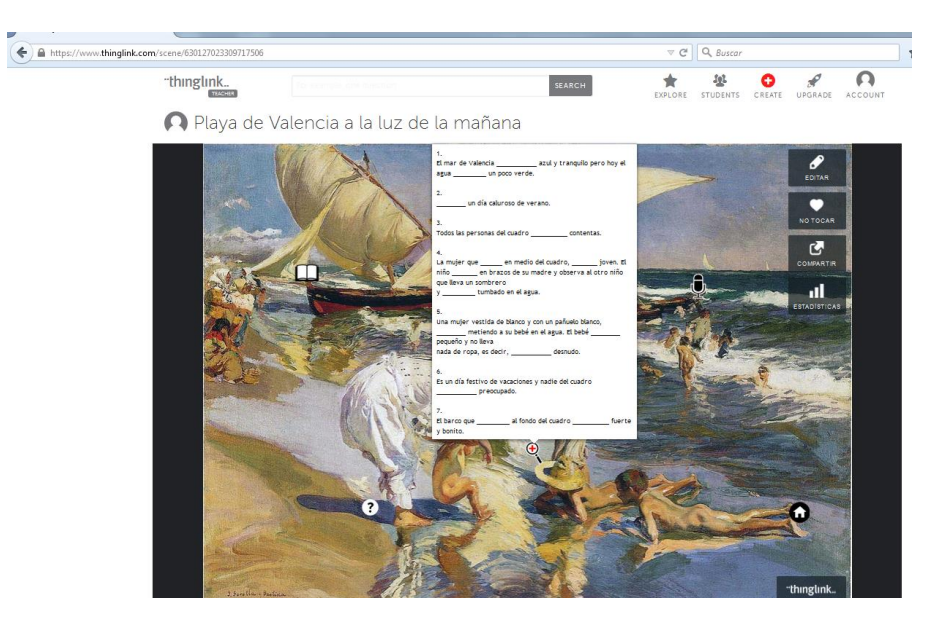

*Figura 4.4: Punto interactivo n.º 4*

- 1. El mar de Valencia \_\_\_\_\_\_\_\_\_\_\_ azul y tranquilo pero hoy el agua \_\_\_\_\_\_\_\_\_ un poco verde.
- 2. Todos las personas del cuadro \_\_\_\_\_\_\_\_\_\_ contentas.
- 3. La mujer que \_\_\_\_\_\_ en medio del cuadro, \_\_\_\_\_\_\_ con un niño rubio. El niño \_\_\_\_\_\_\_ en brazos de su madre y observa al otro niño que lleva un sombrero y \_\_\_\_\_\_\_\_\_ tumbado en el agua.
- 4. Los dos niños tumbados en el agua \_\_\_\_\_\_\_\_\_\_ muy morenos porque han tomado mucho el sol.
- 5. Una mujer vestida de blanco que lleva un pañuelo blanco también, \_\_\_\_\_\_\_\_ metiendo a su bebé en el agua. El bebé \_\_\_\_\_\_\_\_ jugando con sus pies y no lleva nada de ropa, es decir, \_\_\_\_\_\_\_\_\_\_\_ desnudo.
- 6. Es un día festivo de vacaciones y nadie del cuadro \_\_\_\_\_\_\_\_\_\_\_ preocupado.
- 7. El barco que \_\_\_\_\_\_\_\_\_ al fondo del cuadro \_\_\_\_\_\_\_\_\_\_ grande y bonito.

La **tarea 3** trabaja la comprensión auditiva de una manera funcional. Se trata de un Podcast (inicio en el segundo 22 y final en el 1:42) donde se informa de algunos datos prácticos de una exposición de Sorolla. Los estudiantes deben coger la información necesaria para poder asistir a la exposición a tiempo y a la hora en que está abierta al público.

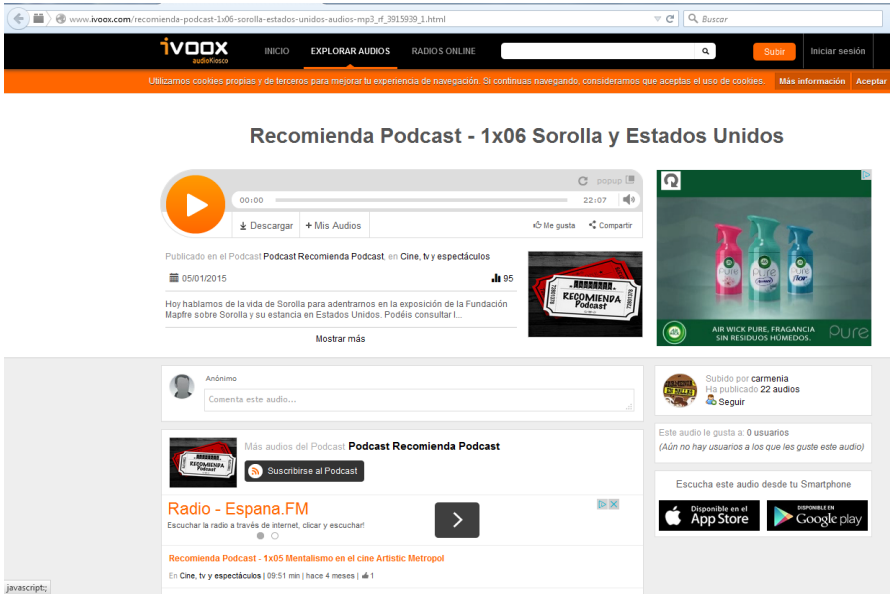

*Figura 4.5: Hipervínculo dentro del punto interactivo n.º 5*

Preguntas de comprensión auditiva:

- *i* Dónde es la exposición de Sorolla?
- ¿Cuándo acaba la exposición?
- ¿Cómo puedo llegar?
- Según su horario, ¿puedo visitar la exposición el domingo a las 10:00?
- ¿Se puede realizar una visita guiada con el colegio?

Desde una *perspectiva cultural***,** se trabaja uno de los autores más importantes de nuestro país y quizás el más famoso y reconocido de la ciudad de Valencia. De la imagen, se deriva el tema del estilo de vida de los habitantes de esta ciudad: el calor, la playa, las actividades típicas al aire libre, etc.

La *tarea 4* trabaja la producción e interacción escritas, principalmente, y los tiempos verbales del pasado. A partir de una serie de elementos, los estudiantes, de manera individual, relatan por escrito lo que ocurrió aquel día, ese representado en el cuadro de Sorolla, para después entregárselo al profesor.

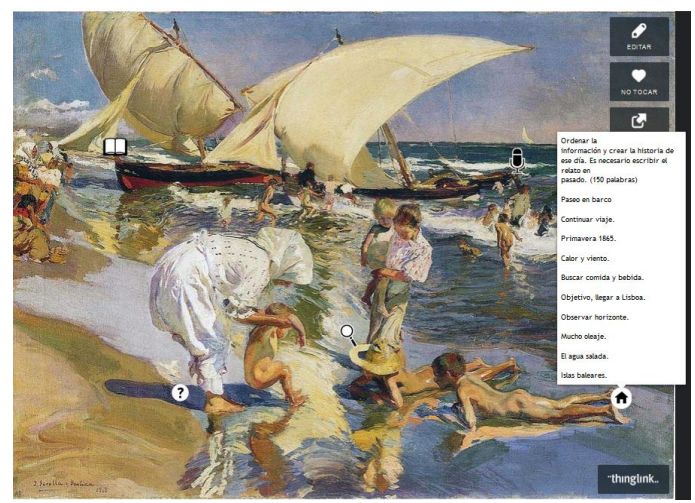

*Figura 4.6: Punto interactivo nº 6*

### 2.ª sesión:

Teniendo en cuenta el trabajo de Celia García (2008), quien afirma que el arte es un medio para la comunicación e identificación con el otro, se pide a los estudiantes que presenten un cuadro o imagen de su gusto que represente a su país o nacionalidad, concretamente algún aspecto cultural o de forma de vida de su lugar de origen. Esta sesión se lleva a cabo con los estudiantes divididos en grupos de 3.

La experiencia fue bastante enriquecedora. Los estudiantes, tras explicarles rápidamente en funcionamiento de la aplicación, utilizaron la misma herramienta y crearon, de una manera más sencilla y en 50 minutos aproximadamente, su imagen interactiva. Al acabarla, la compartieron conmigo por e-mail y con sus otros compañeros mediante Facebook. Se les pidió que añadieran como mínimo 2 puntos interactivos con alguna información interesante sobre la imagen.

#### **5. Otros usos**

Los posibles usos de esta herramienta son infinitos y dependen por supuesto de la imaginación del profesor. Personalmente, he utilizado anteriormente una imagen interactiva para presentar el trimestre del curso, es decir, insertando puntos con los contenidos y destrezas que se establecían como objetivos del año escolar. En otra ocasión, para explicar los diferentes aspectos de la evaluación de todo el curso.

En cuanto a los estudiantes, éstos pueden usar la herramienta para hacer todo tipo de presentaciones, para relatar la biografía de un personaje famoso o presentarse a ellos mismos o a sus familias, aficiones, mascotas, etc. Resultaría imposible establecer todas las aplicaciones de este recurso digital.

#### **6. Conclusiones**

Las utilidades propuestas de esta aplicación son tan sólo pequeños ejemplos de las posibilidades que puede tener a partir de la creatividad del docente, que dinamicen la clase de E/LE. El ejemplo del cuadro ha sido probado con un grupo de estudiantes universitarios y la herramienta ha sido muy útil para motivar la realización de una exposición oral en grupos, pues con el apoyo de sus imágenes, la tensión y el nerviosismo bajo sobremanera. Si la escuela debe ser un puente entre el estudiante y la sociedad, los profesores tenemos que asumir y adaptar los recursos audiovisuales a nuestras aulas. Nadie duda de que las ventajas de la tecnología puedan convertirse en un aliado sumamente enriquecedor para nuestras clases de lengua.

# **Bibliografía**

- Consejo de Europa (2001). *Marco Común Europeo de Referencia para las lenguas: Aprendizaje, Enseñanza, Evaluación*. Madrid: MECD-Instituto Cervantes-Grupo Anaya.
- García Morales, C. (2012). «¿Qué puede aportar el arte a la educación? El arte como estrategia para una educación inclusiva». *ASRI-Arte y Sociedad. Revista de Investigación* 1.
- Levie, W. y Lentz, R. (1982). *Effects of Text Illustrations: a review.* Research Educational Communications and Technology Journal, vol. 30, núm. 4.
- Prendes Espinosa, M.P. (1995). «¿Imagen didáctica o uso didáctico de la imagen?». *Revista Enseñanza* 13.